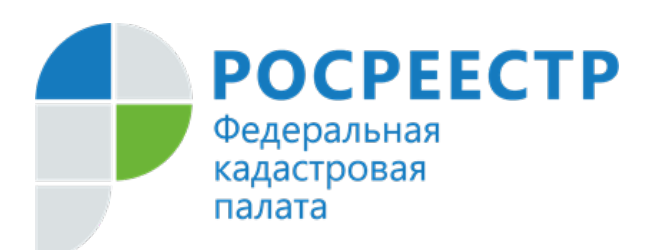

## **ПРЕСС-РЕЛИЗ**

**В Кадастровой палате по Владимирской области рассказали, как выбрать земельный участок с помощью сервиса «Земля для стройки»**

**Во Владимирской области продолжает свою работу оперативный штаб, созданный для реализации проекта «Земля для стройки» при Управлении Росреестра по Владимирской области, в его состав входят представители Кадастровой палаты, Налоговой службы, Администрации области. Штаб на постоянной основе проводит анализ не используемых земель и обновляет списки земельных участков и территории ежемесячно.** 

В целях реализации проекта запущен одноименный сервис «Земля для стройки».

Сервис «Земля для стройки» является единым информационным ресурсом по поиску земельных участков и территорий, имеющих потенциал вовлечения в оборот жилищного строительства.

На данный момент на территории Владимирской области выявлено 133 земельных участка, которые могут быть использованы для вовлечения под жилищное строительство, из них  $-122$  участка под индивидуальное жилищное строительство и 11 участков – под многоквартирные дома.

**Заместитель директора Кадастровой палаты по Владимирской области Елена Пляскина** отметила: *«Сервис «Земля для стройки» позволяет с помощью цифровых технологий каждому жителю, предпринимателю, застройщику выбрать подходящий земельный участок, получить о нем все необходимые сведения».* 

Напоминаем, что на Публичной кадастровой карте, на базе которой и работает сервис «Земля для стройки», для жилой застройки доступны земельные участки, в том числе расположенные на территории Владимирской области. Для их просмотра необходимо в критериях поиска соответствующего раздела выбрать интересующий регион – в нашем случае Владимирская область. В результате откроется перечень свободных земельных участков, из которых можно выбрать любой и получить всю размещенную в отношении него информацию. После того, как будет выбран земельный участок, появится возможность направить обращение о своей заинтересованности в

уполномоченный орган.

Для этого необходимо в информационном окне выбранного участка во вкладке «Строительство» кликнуть по ссылке «Подать обращение», заполнить форму и отправить ее в уполномоченный орган.

*«За 2022 год многие граждане и инвесторы уже успели воспользоваться онлайн-сервисом «Земля для стройки» и выбрать соответствующие их требованиям земельные участки для строительства жилья»,* **- отмечает руководитель Управления Росреестра по Владимирской области Алексей Сарыгин.**

> *Материал подготовлен пресс-службой Управления Росреестра и Кадастровой палаты по Владимирской области*

## **Контакты для СМИ:**

Ī

Управление Росреестра по Владимирской области г. Владимир, ул. Офицерская, д. 33-а Отдел организации, мониторинга и контроля (4922) 45-08-29 (4922) 45-08-26

Филиал ФГБУ «ФКП Росреестра» по Владимирской области г. Владимир, ул. Луначарского, д. 13А Отдел контроля и анализа деятельности (4922) 77-88-78